## **Asset Workflow– Asset Transfer**

Follow the steps to transfer assets from one area to another within the campus.

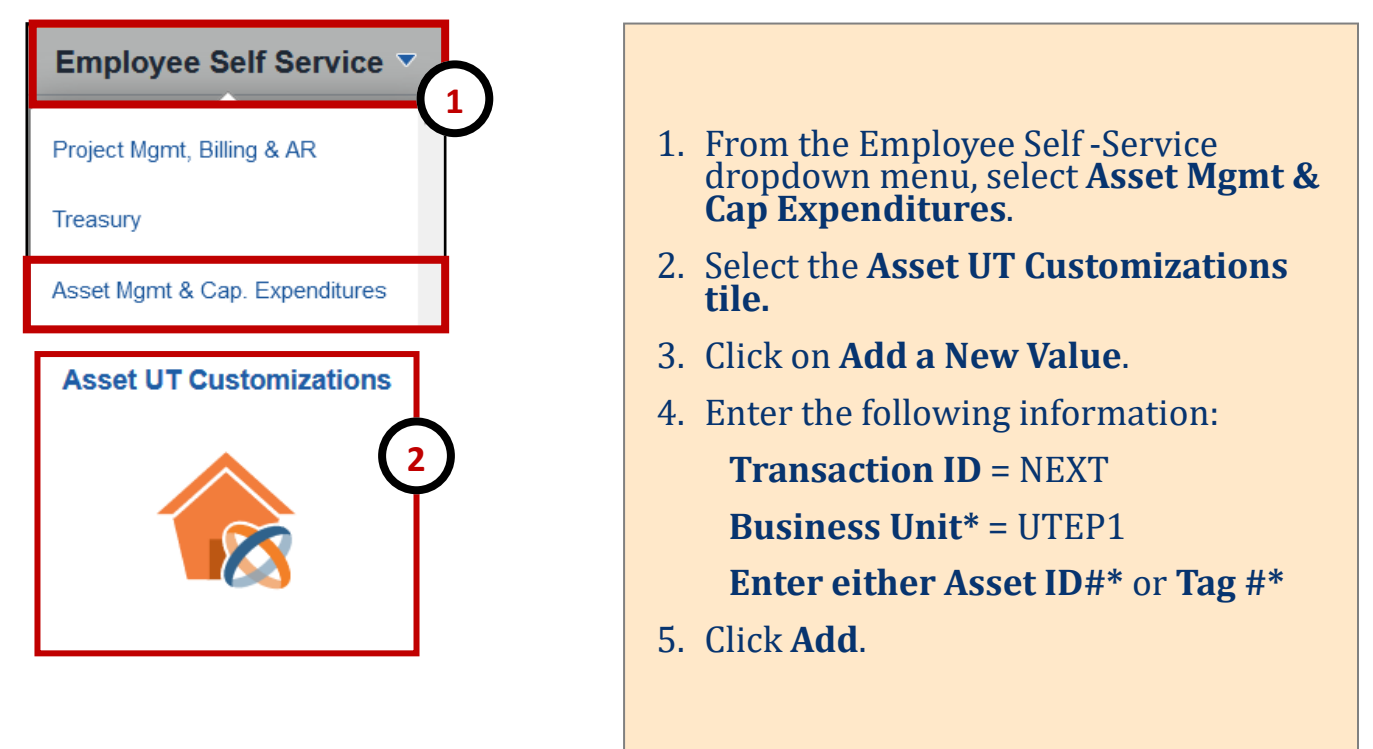

\* Use magnifying glass if needed for more search options.

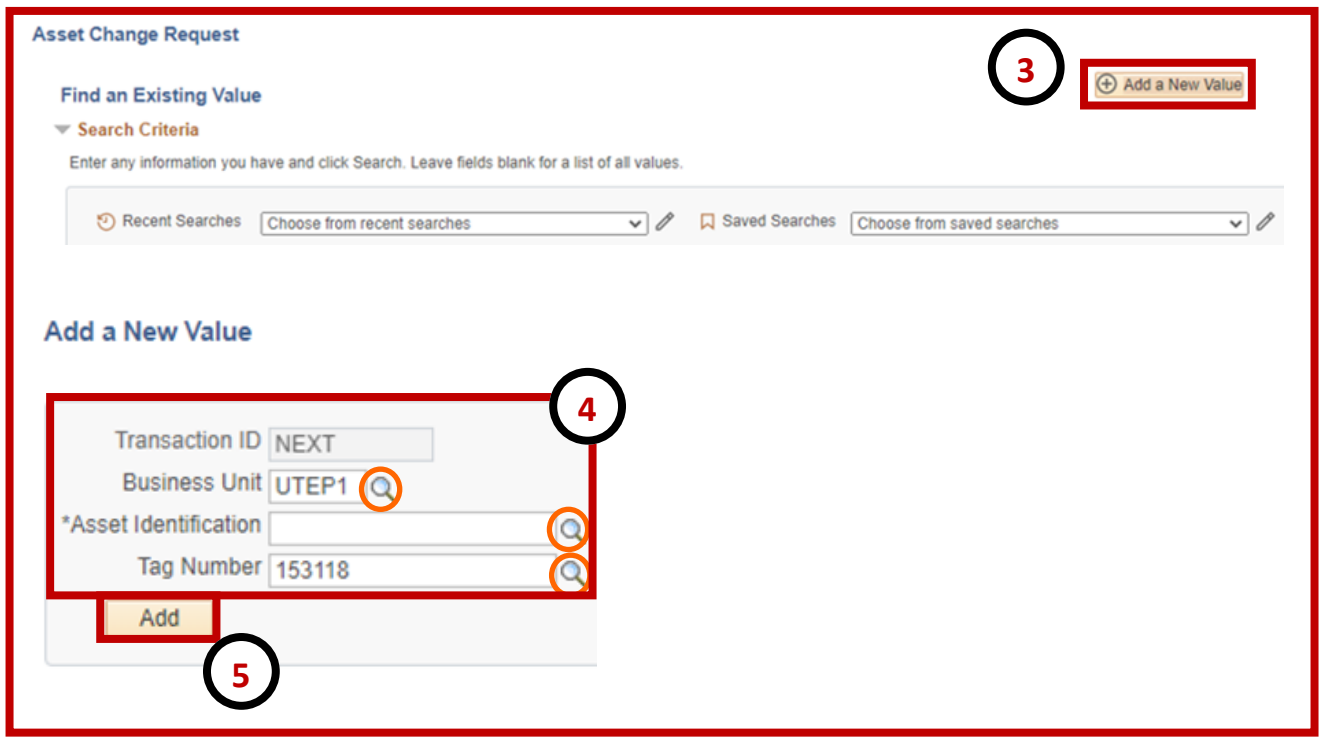

## **Asset Workflow– Asset Transfer**

Follow the steps to transfer assets from one area to another within the campus.

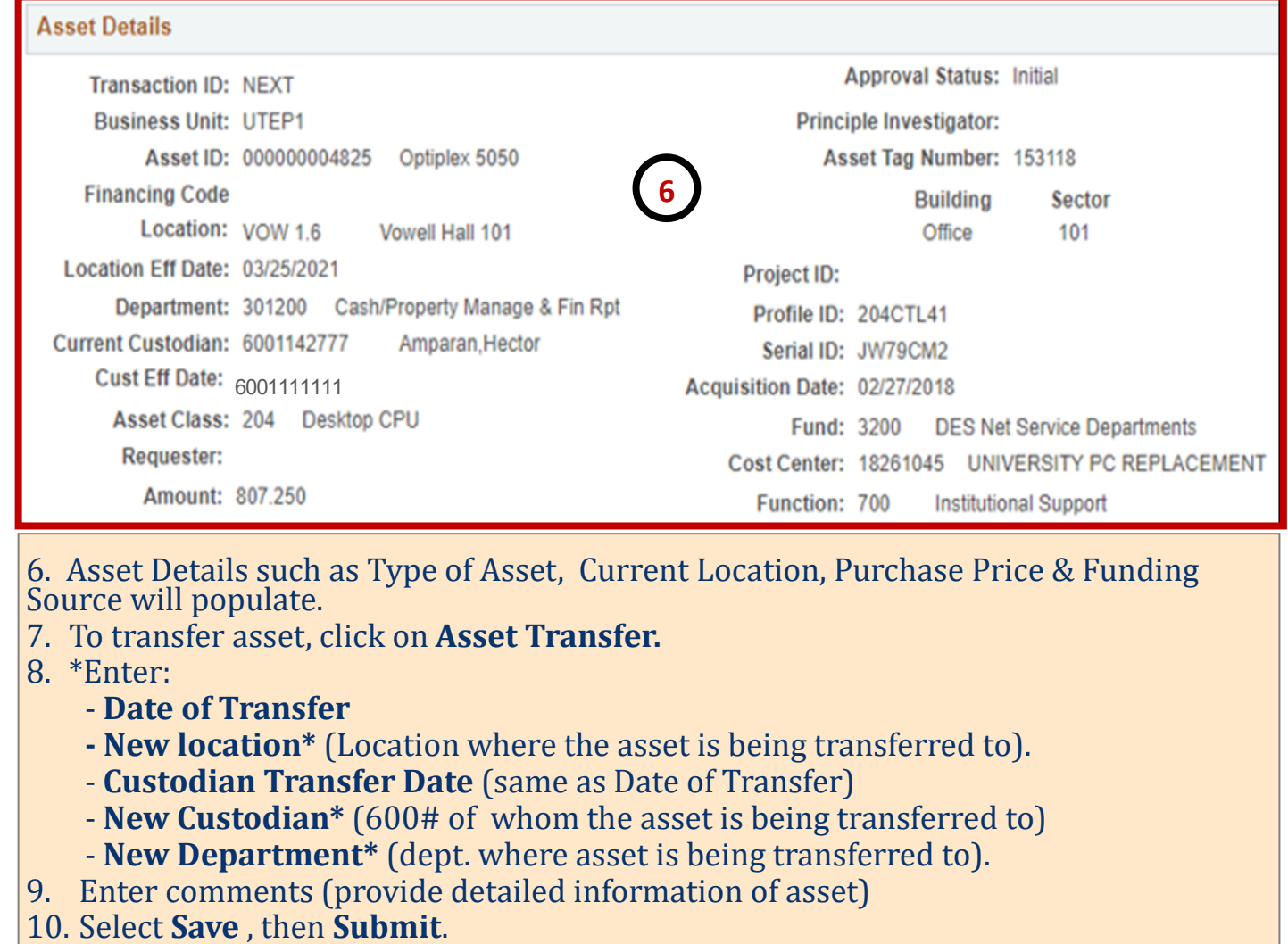

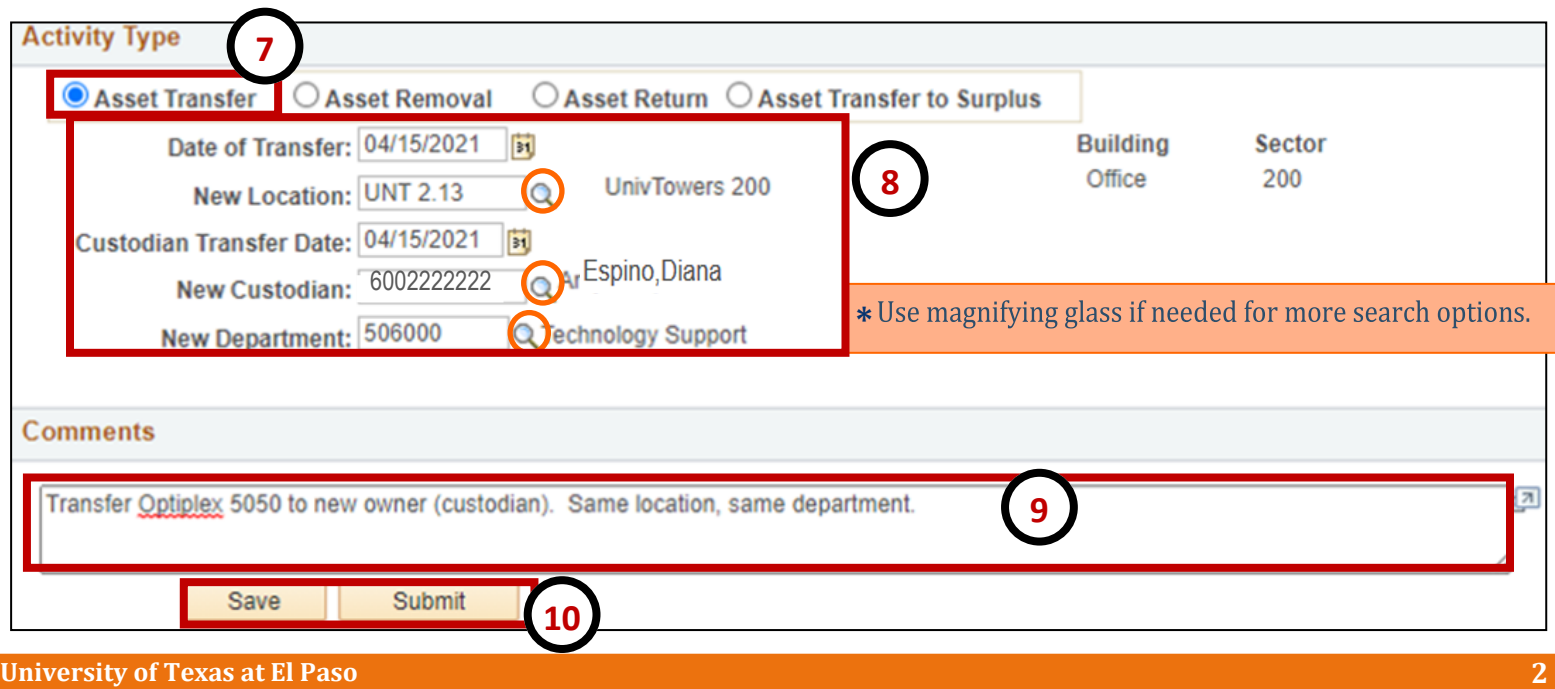

## **Asset Workflow– Asset Transfer**

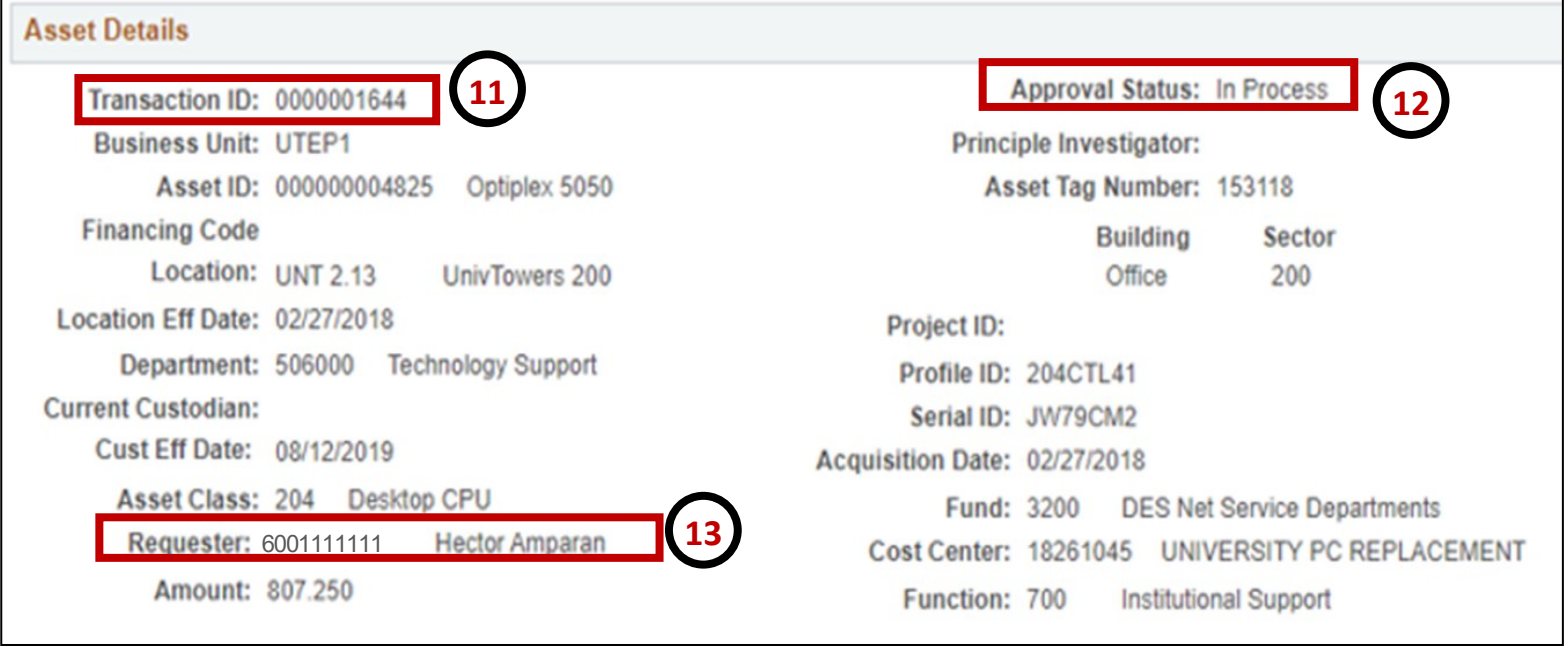

- 11. **Transaction ID** appears.
- 12. **Approval Status** appears.
- 13. **Requester Name** appears.
- 14. **Workflow** appears.

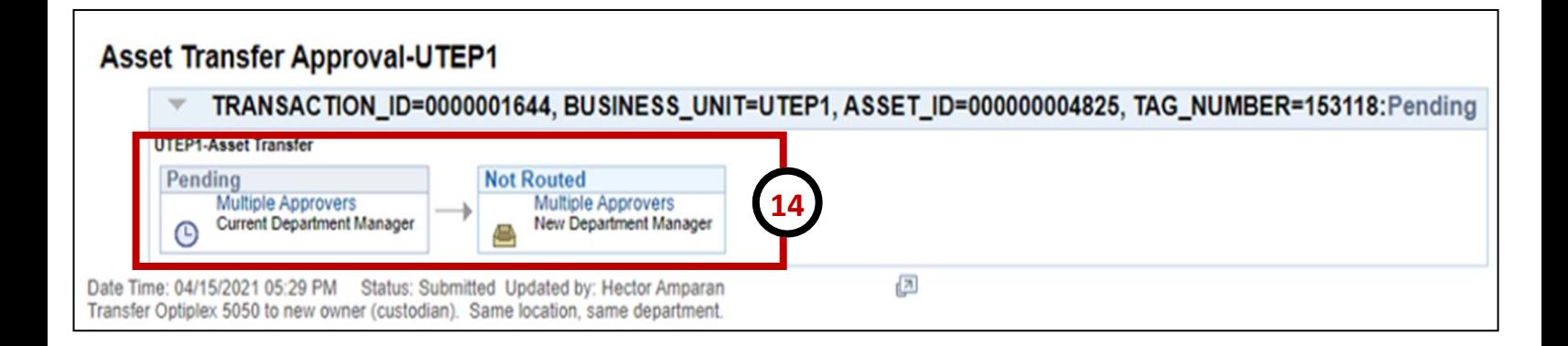